## ขั้นตอนง่าย ๆ สำหรับการใช้บริการ Payroll/ Direct Credit

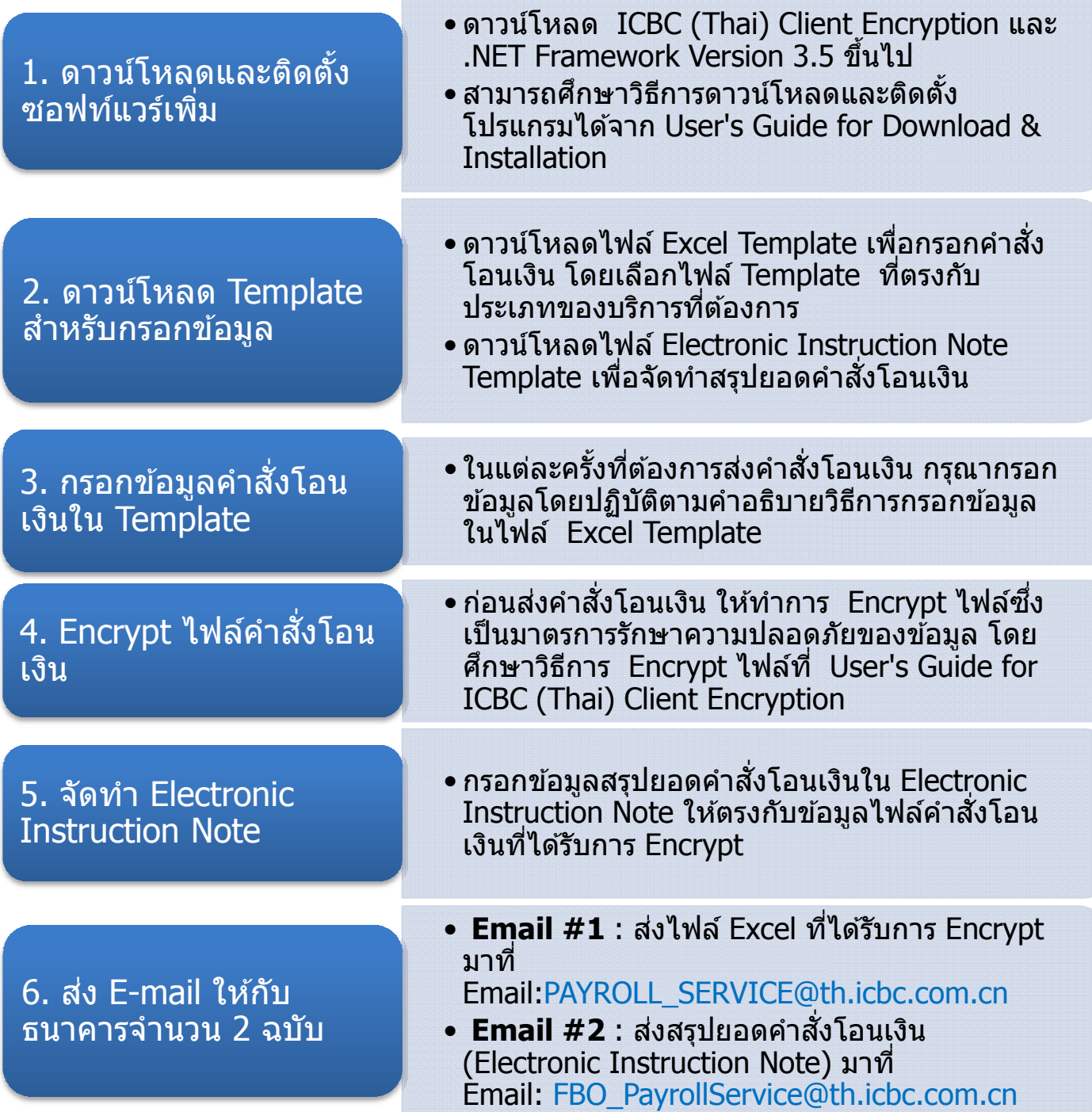

- ทำขั้นตอน 1-2 เพียงครั้งเดียวก่อนเริ่มใช้บริการ
- ทำขั้นตอน 3-6 ทุกครั้งที่ต้องการส่งคำสั่งโอนเงิน โดยทำภายในวันที่ T-2
- การตั้งชื่อ Subject ของทั้ง 2 อีเมล์ กรุณาเริ่มด้วย ชื่อบริการ ตามด้วยวันที่กำหนด จ่ายเงิน และชื่อบริษัท เช่น Subject: Payroll 31Jan2014 Company A